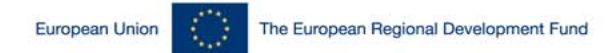

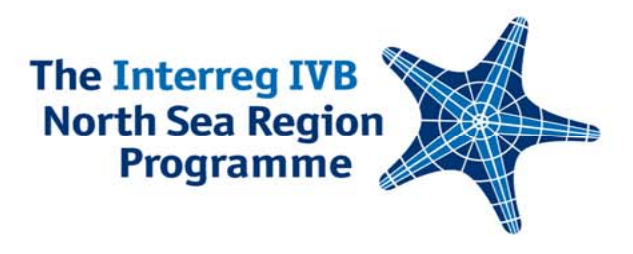

## **Introduction to the application procedure – practical tips and information**

27 January 2010, Antwerp, Flemish Region of Belgium

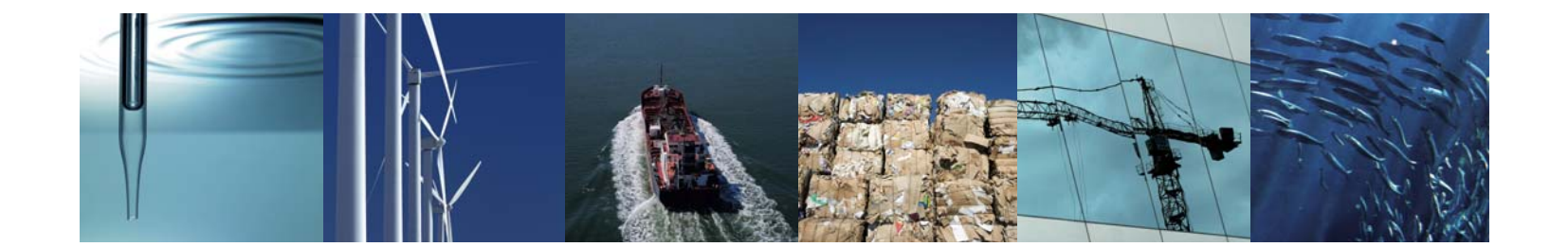

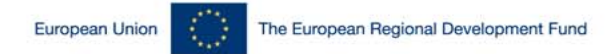

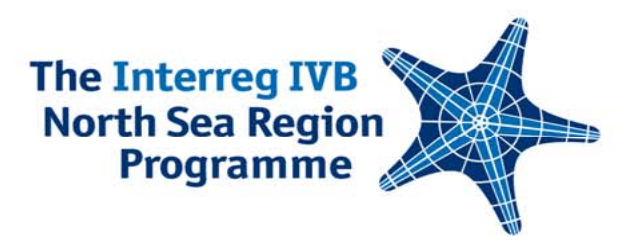

#### Project Life Cycle [Project Development and Communications Unit]

#### 26 January 2010, Antwerp, Flemish Region of Belgium

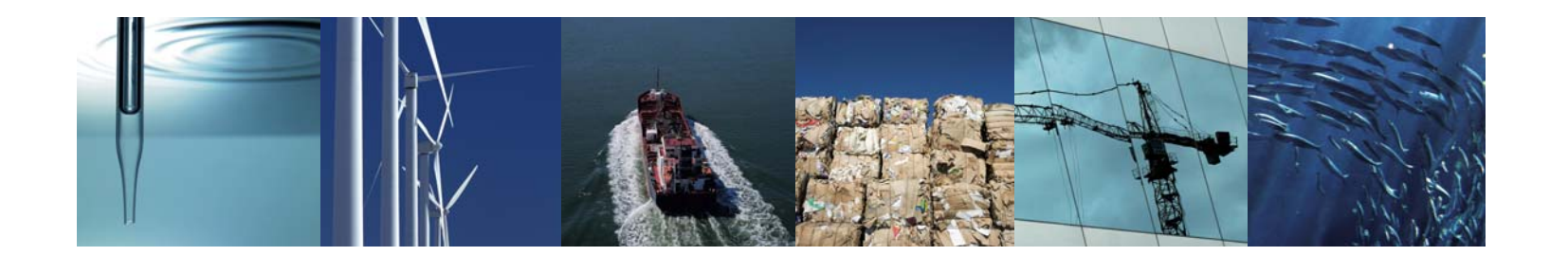

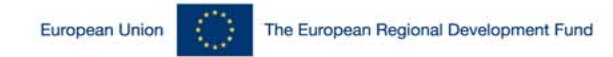

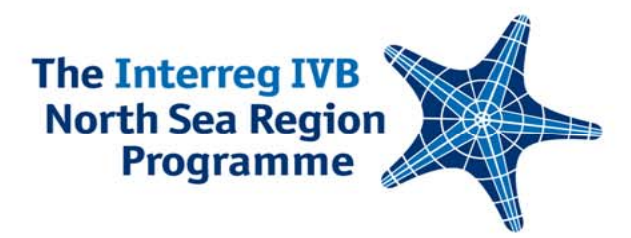

### Project Life Cycle

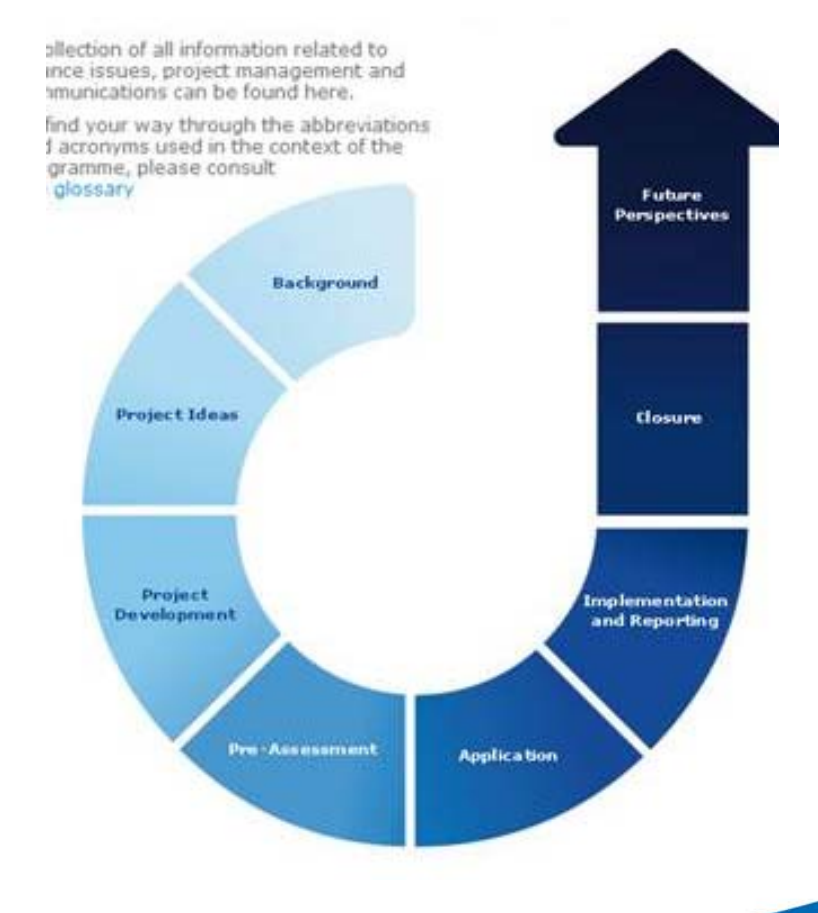

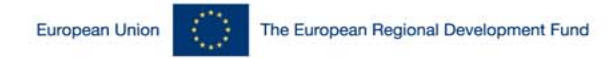

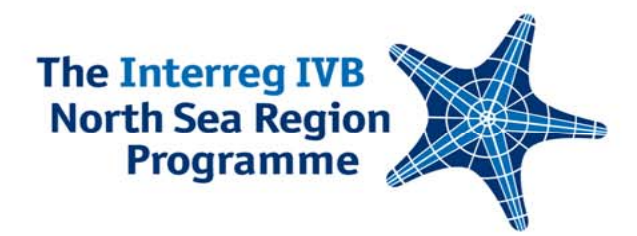

### Project Life Cycle - Sample

#### Implementation and Reporting

After approval, the project work gathers momentum. Twice a year, the status of the project, comprising information on activities and financing, has to be reported to the Secretariat to monitor the performance of the project.

This section provides quidance on financial issues, project management, communications and reporting, as well as a link to the relevant online forms.

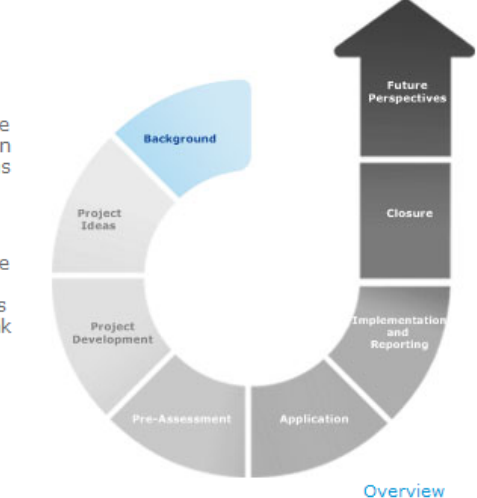

- . Database link to submit Periodical Report on Activities
- Graphical Guidelines for the use of the Programme logo
- . Map of the Programme area (other versions are available in the Document Library)
- Programme logo (other versions are available in the Document Library)
- . EU flag and ERDF reference (other versions available in the Document Library)

Further reading

- Fact Sheet 1 Exchange Rates
- Fact Sheet 2 Eligible Costs
- Fact Sheet 3 Auto Decommitment

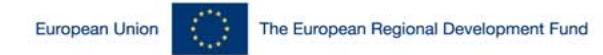

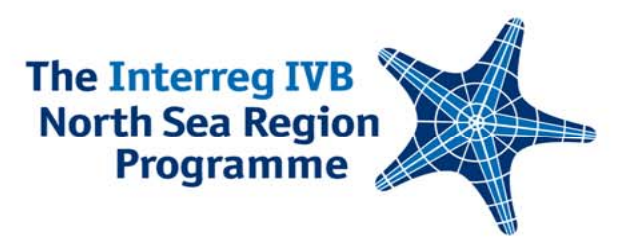

### The application process and the assessment criteria [Project Development and Communications Unit]

#### Lise Espersen

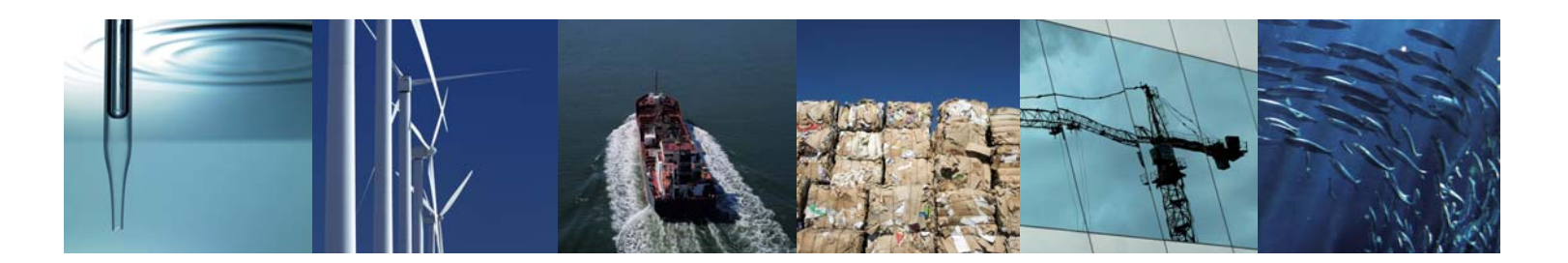

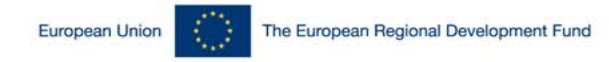

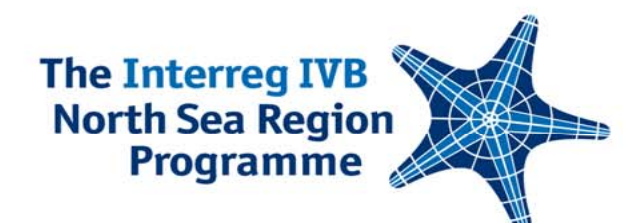

## **The application proceedure**

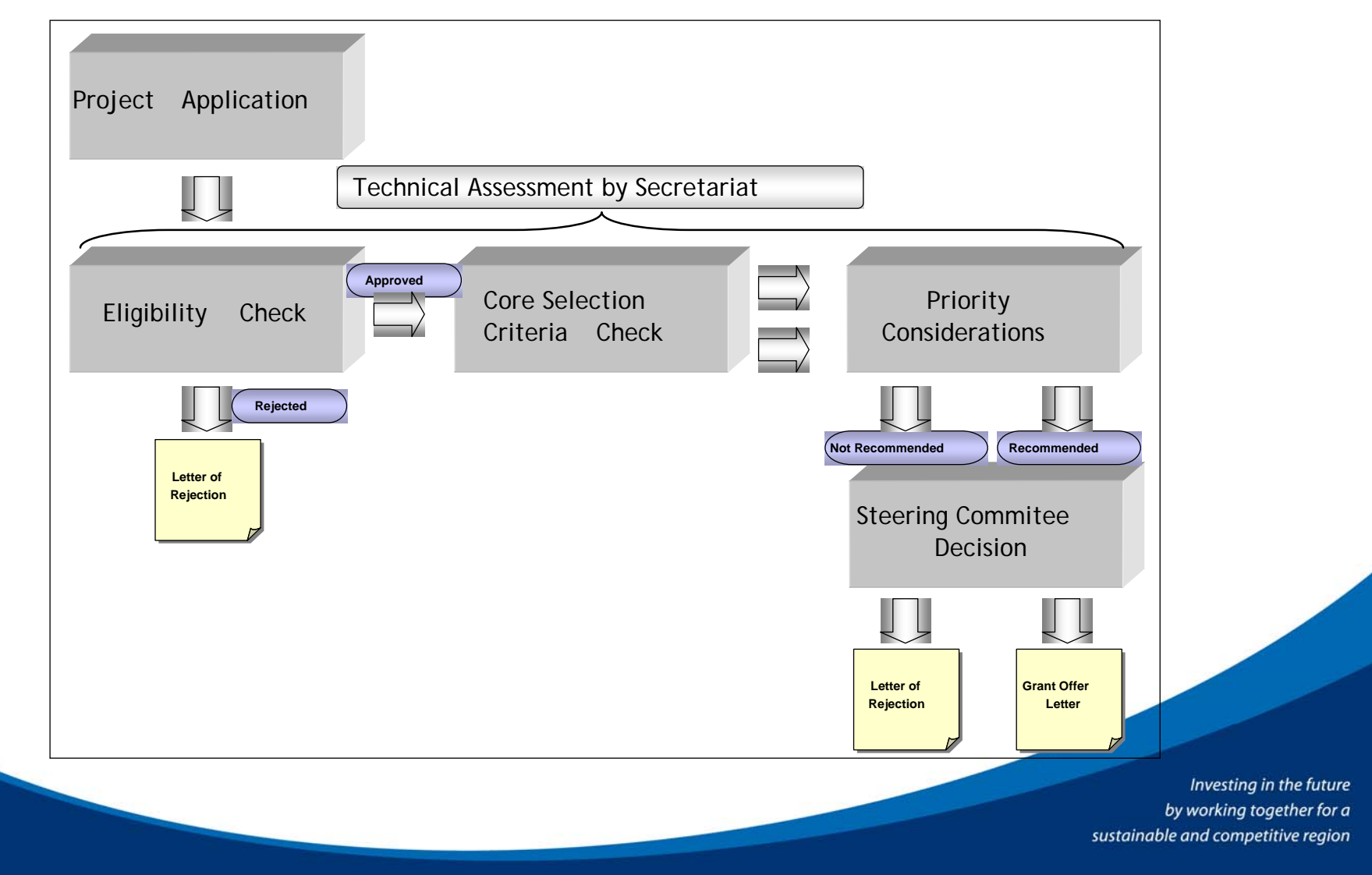

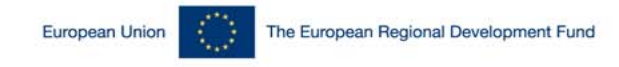

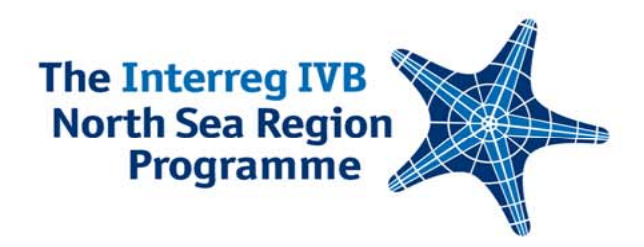

# **Project Selection Criteria** Core selection criteria

- **Contribution to transnational regional** development
- **Contribution to the joint transnational strategy**
- **Project matches the specific area of intervention**
- Horizontal and/or vertical co-ordination and cooperation
- **Relevant and viable partnership**

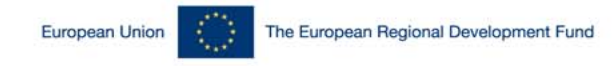

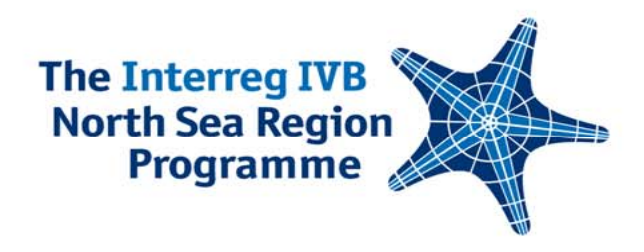

## **Project Selection Criteria** Core selection criteria cont..

- **Delivery towards Gothenburg strategy and/or** Lisbon agenda
- **Project will demonstrate added value and deliver** tangible and measurable results
- **Project will demonstrate value for money**
- Information on core indicators complete.
- **Projects will comply with national and EU law** and policy

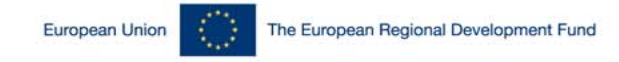

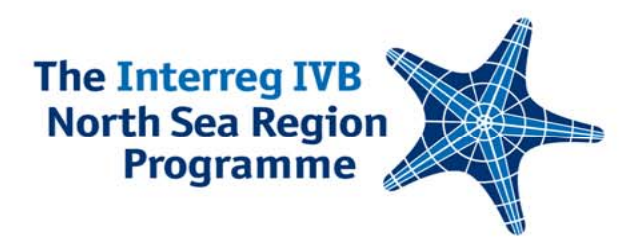

# **Priority Considerations**

- Criteria Description
- Description of problem to be tackled and the solution
- Concrete implementation of project results towards European policies
- $\mathcal{L}_{\mathcal{A}}$  Involvement of public private partnerships and/or SMEs and leverage of extra investment.
- $\mathcal{L}_{\mathcal{A}}$ Promoting innovation
- **Service Service** Transnational approach
- Transnational partnership
- Links to other programmes and projects
- Publication and communication strategy and public ownership

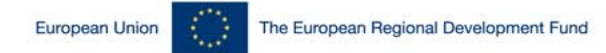

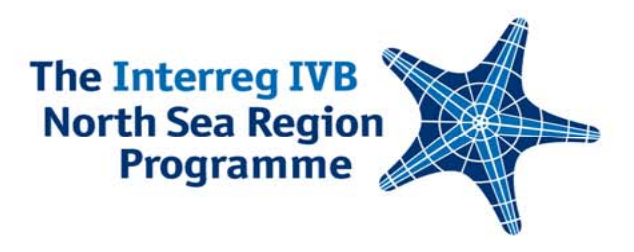

# Applying Online – Patience is the Key

the online system, the application form, tricky parts and tips

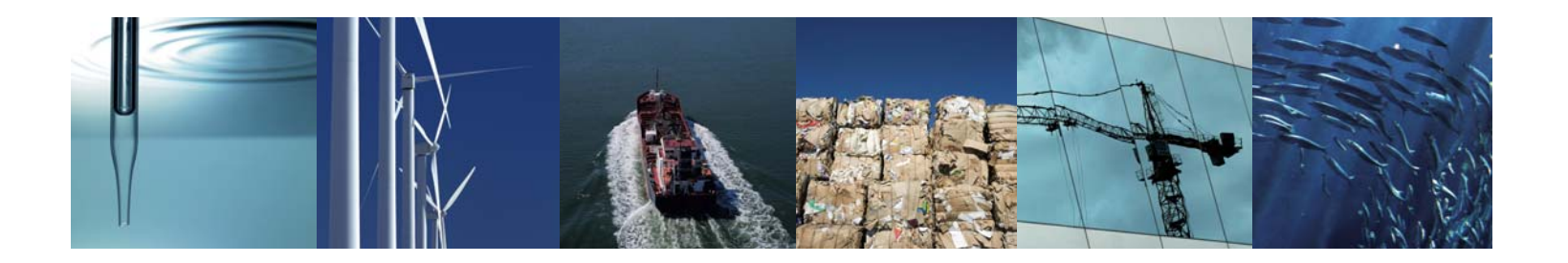

Sina Redlich, Project Development Officer Isabella Leong, Finance Officer

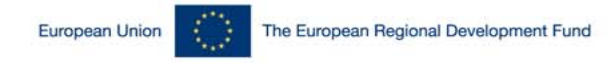

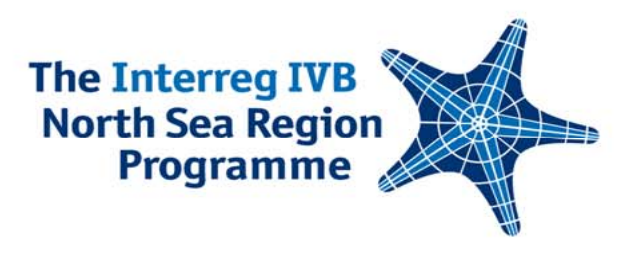

### **Getting Started Log in**

- $\mathcal{L}_{\mathcal{A}}$ <http://ivb.northsearegion.eu/app/user/home/>
- $\Box$ Log in does not happen from the NSR website!

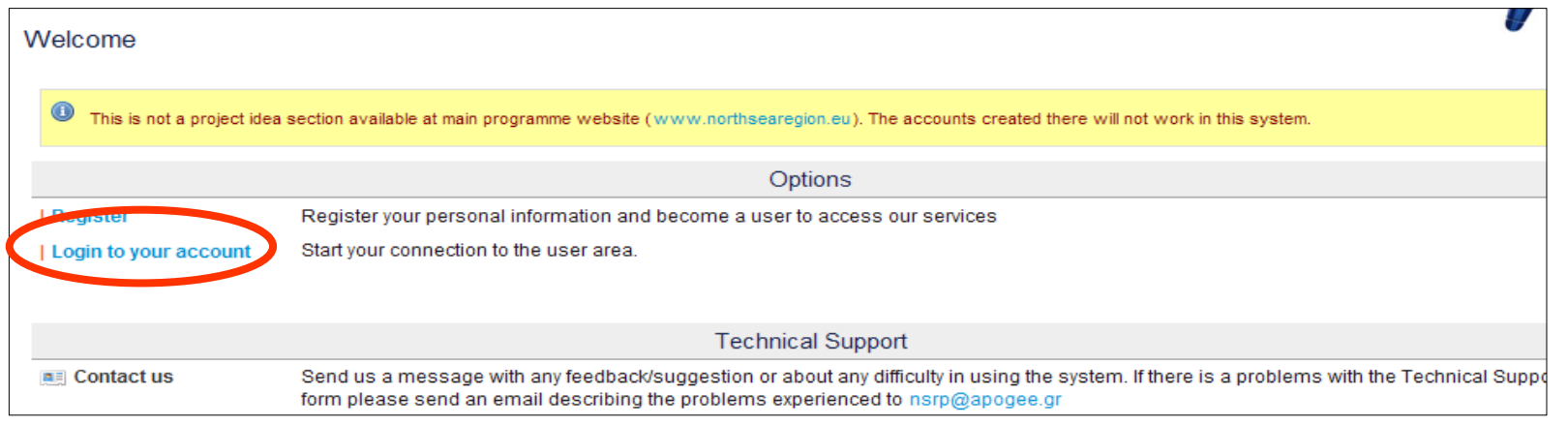

- $\mathcal{L}_{\mathcal{A}}$  Keep the email in which your password is …
	- It is also your login for the pre-assessment and for future reporting rounds

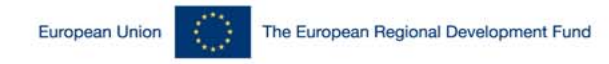

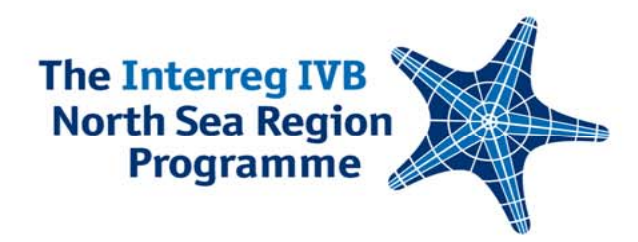

### **Getting Started NSR Online System**

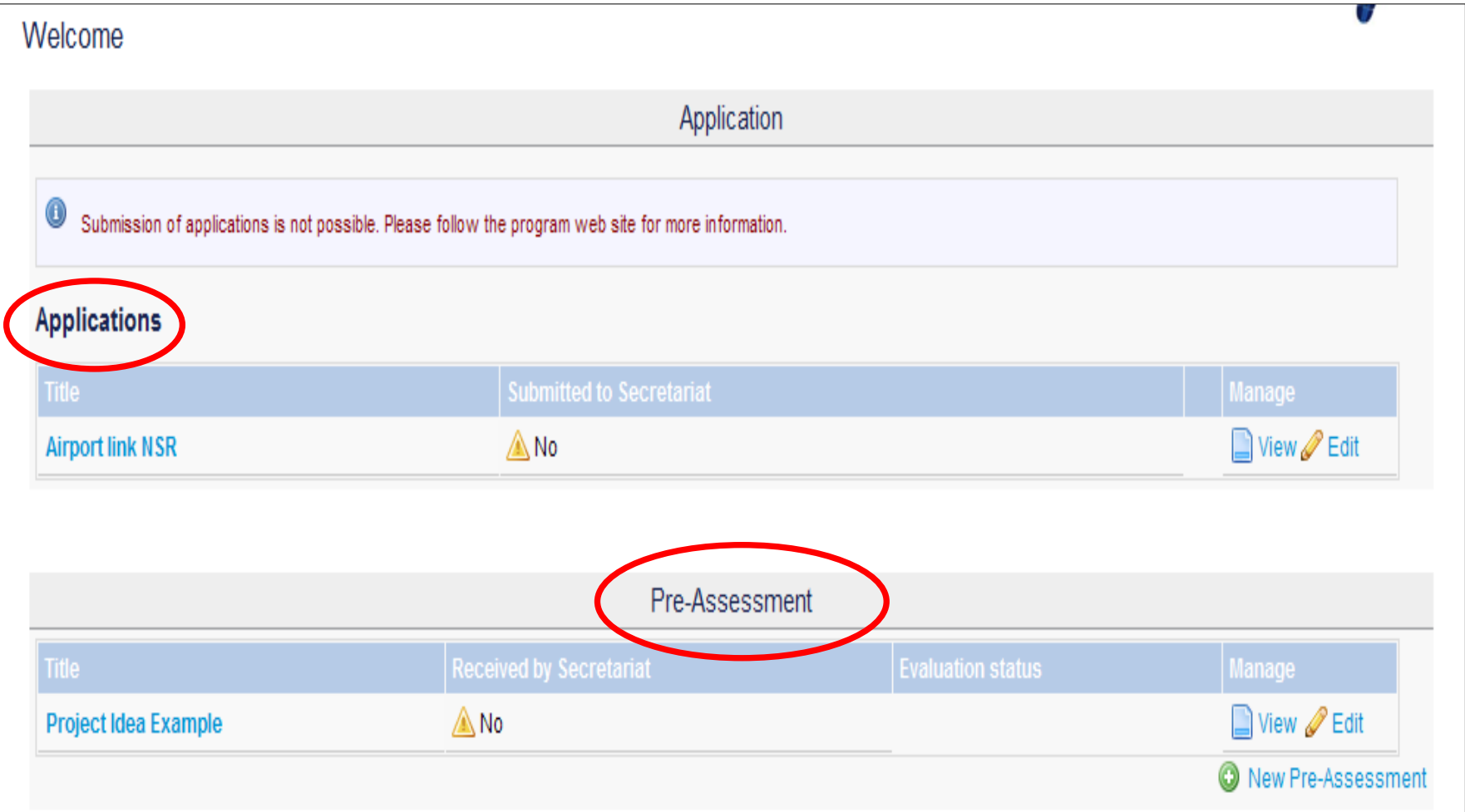

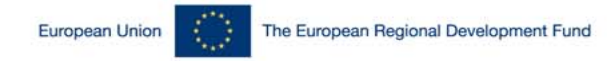

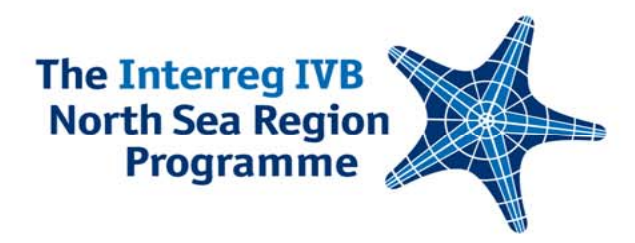

### **Pre-assessments**

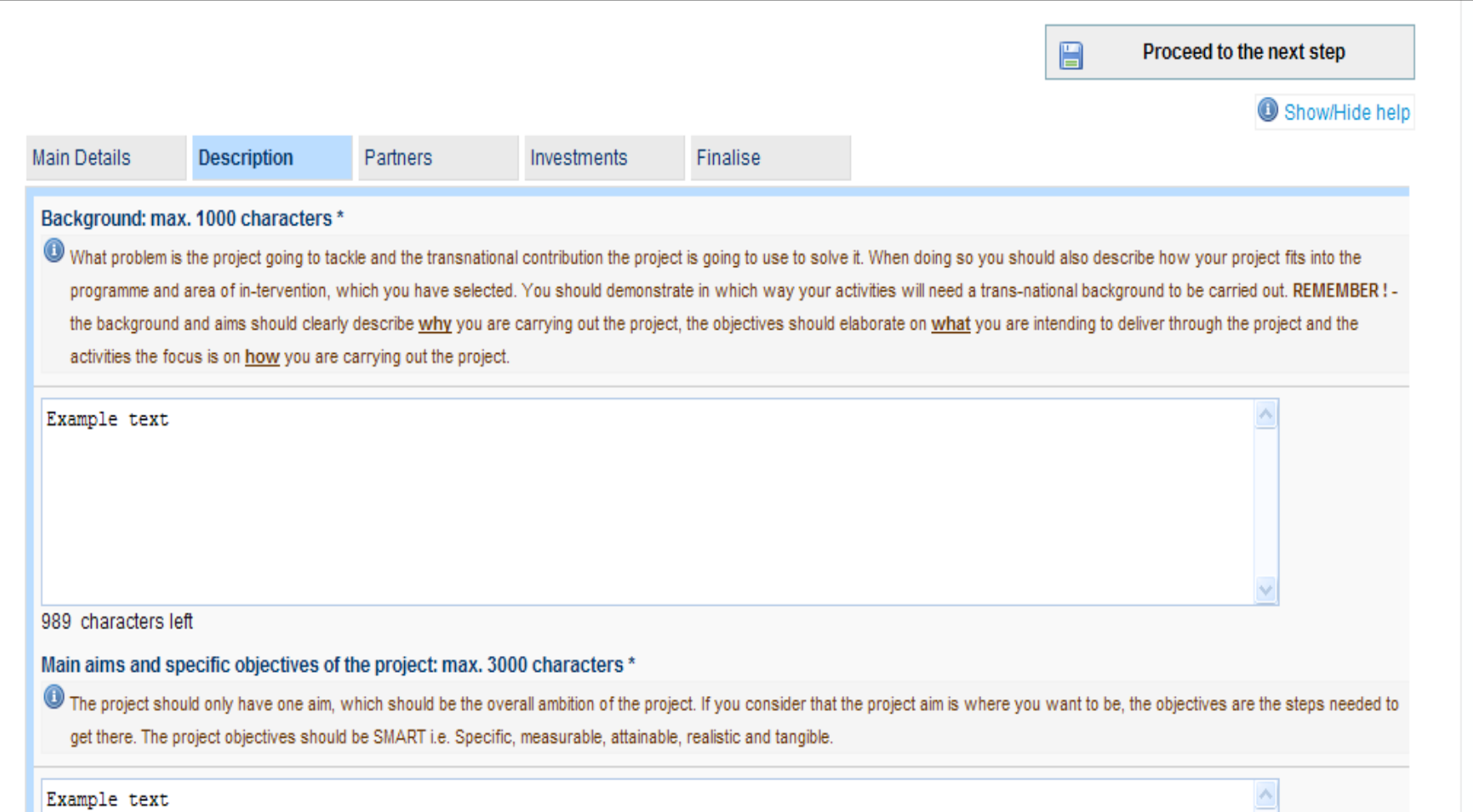

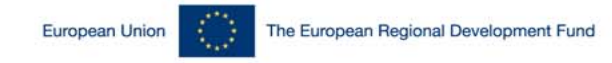

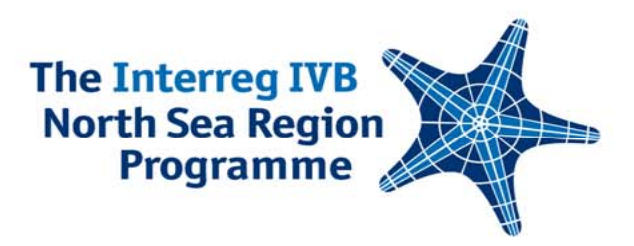

## **Pre-assessments 5th Call**

- **System open since 11 December**
- **Several pre-assessments received online**
- Reply within 3 weeks
- **Deadline for 5th call: 5th February**

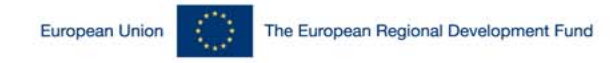

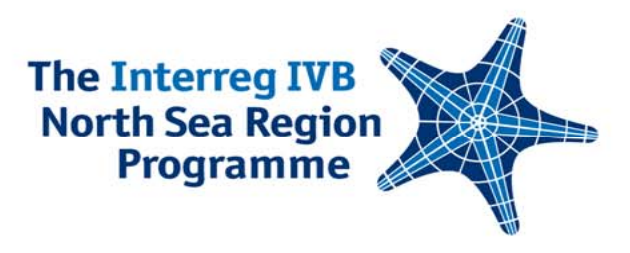

## **Application Form**

- $\mathcal{L}^{\mathcal{A}}$  The online application form will open for your entries in the first half of February
- You can already access <sup>a</sup>**demo version**:

Link:<http://ivb.northsearegion.eu/app/user/home/> Username: [demo@apogee.gr](mailto:demo@apogee.gr)

Password: demo

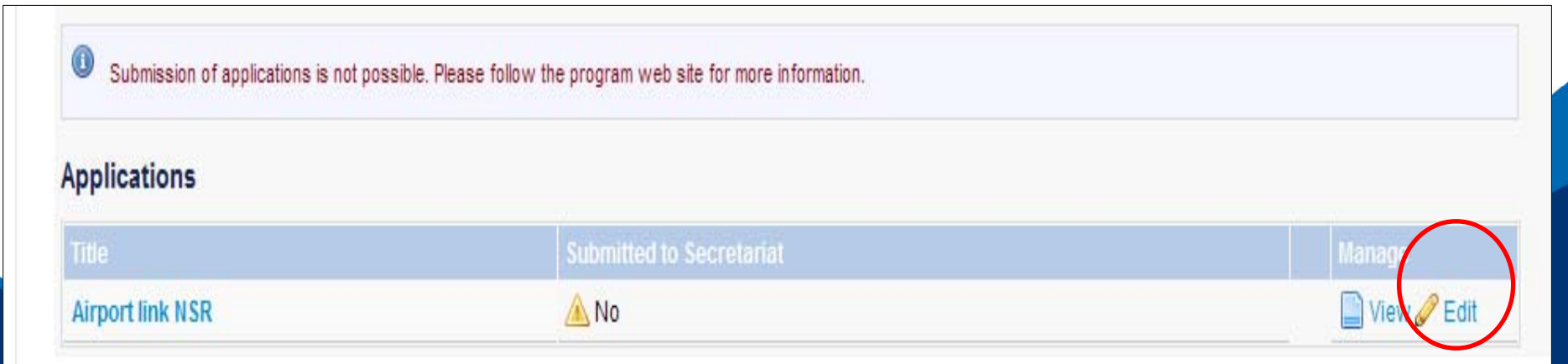

#### **Application Form**

Section A / A1. Title and Summary of Project

 $\begin{array}{c} \circ \\ \circ \end{array}$ You may fill in this form at your own pace without submitting it to the Secretariat. Moving to another step will save your data, to which you can return at a later time. When you are ready to submit your application for evaluation you can go to the Finalise step in Section E, select "Yes" on the "Lock data" option and then the "Send to Secretariat" button

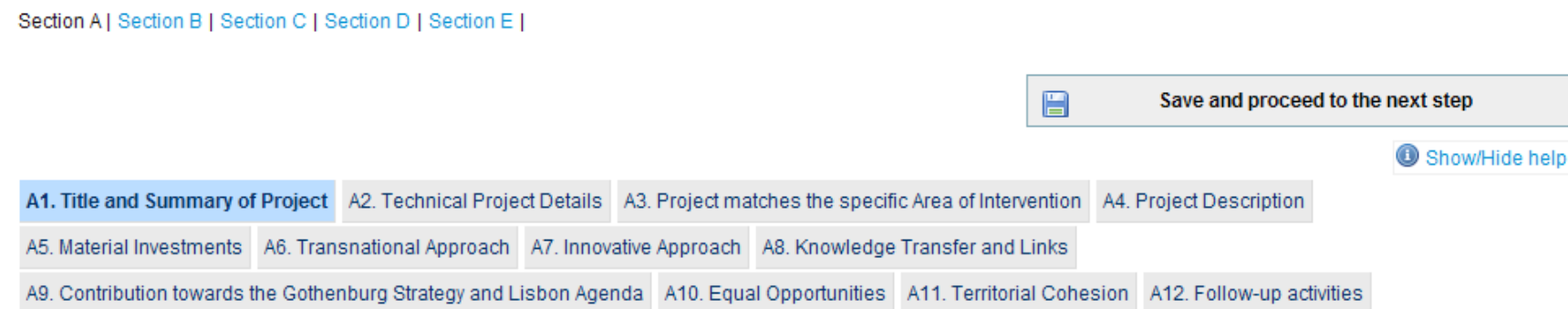

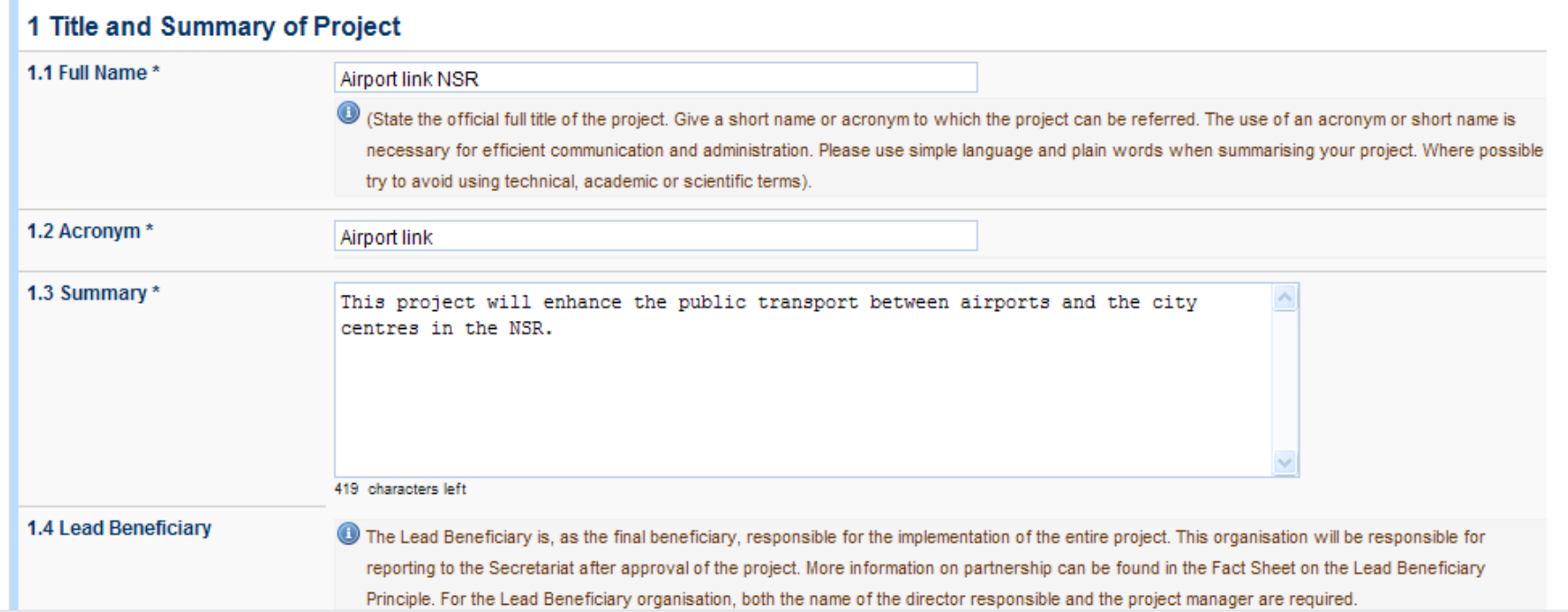

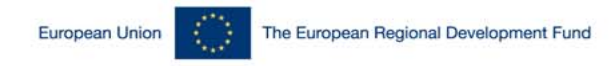

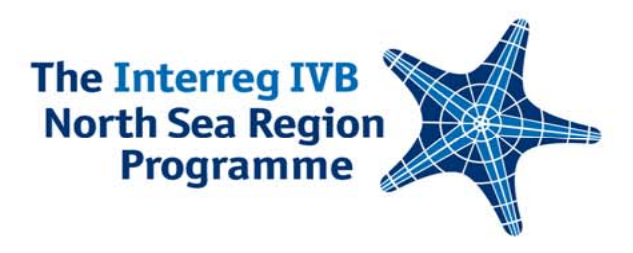

### **PracticalitiesSaving Data**

 $\mathcal{L}_{\mathcal{A}}$  Moving to the next step within the same section: The data will be saved automatically

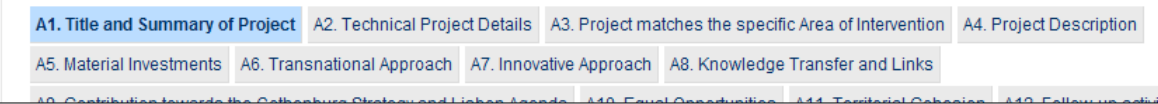

H

 $\mathcal{C}^{\mathcal{A}}$  Moving to another section: use the 'Save and proceed to the **next section'** button

Save and proceed to the next step

- p. Some sub-sections: click 'ADD' button to save your data:
- Exporting the form to Word

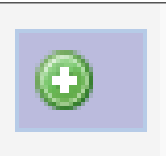

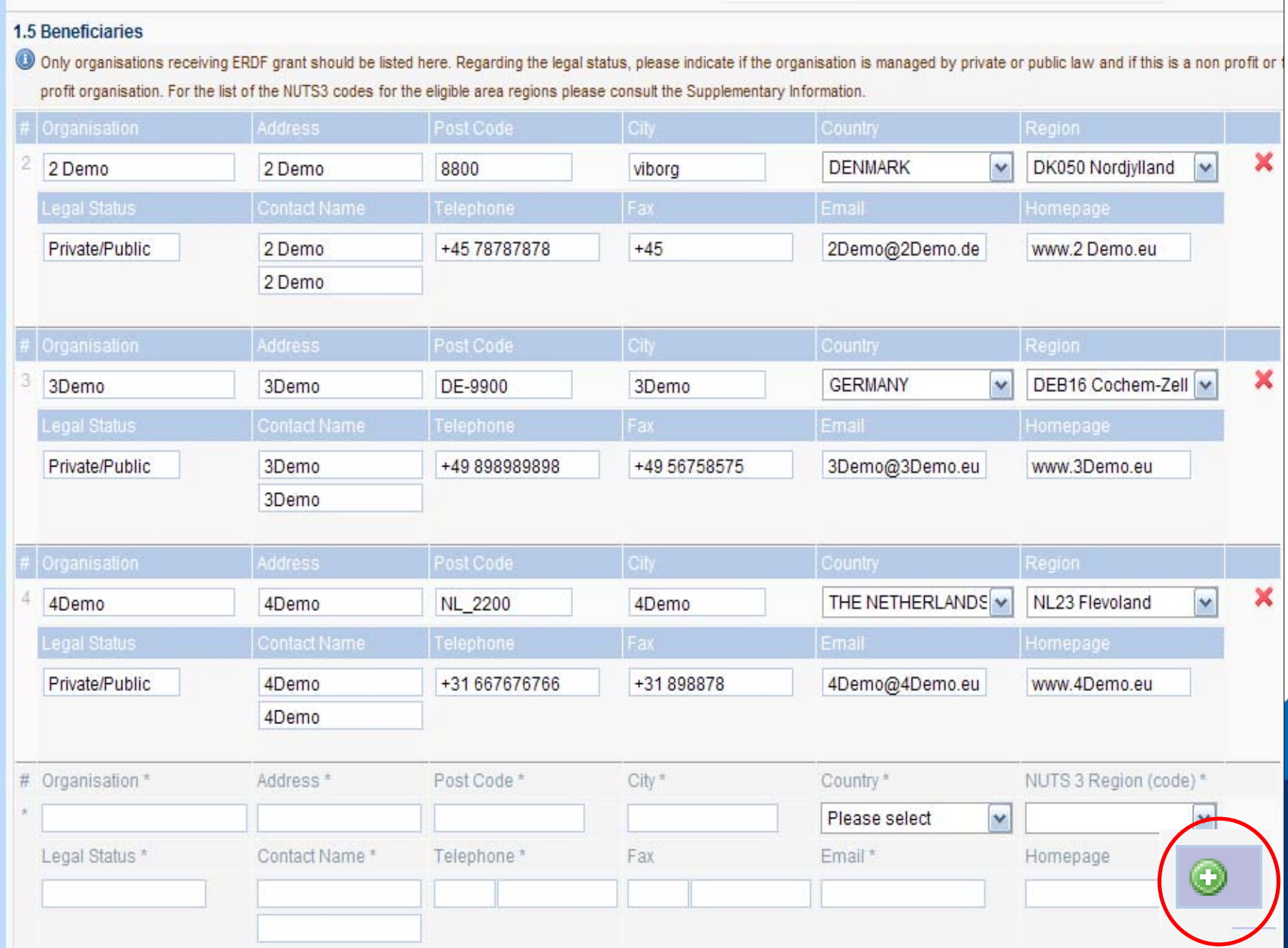

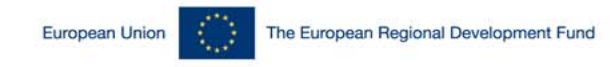

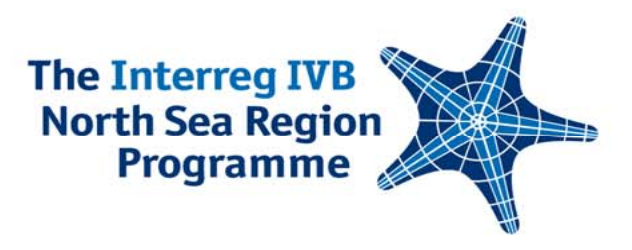

#### **Practicalities**

# **Advantages of the System**

Many functions to make your life easier:

- **The data you have entered once will be reused** in later sections
	- Contact details listing the partners involved in a WP
	- **Service Service** Objectives – linking activities to objectives
- No adding mistakes the system calculates
- **Makes later reporting easier**

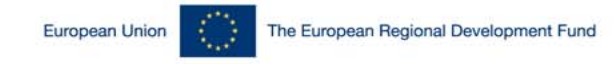

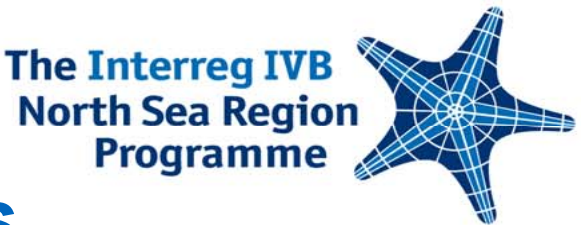

## **Application Form – Sections**

- **Section A: Project Content and Time Line**
- **Section B: Financial Tables**
- Section C: Indicators
- **Section D: Environmental Indicators**
- Section E: Appendices and Finalize

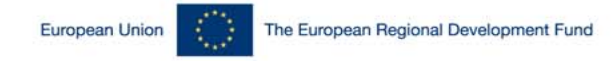

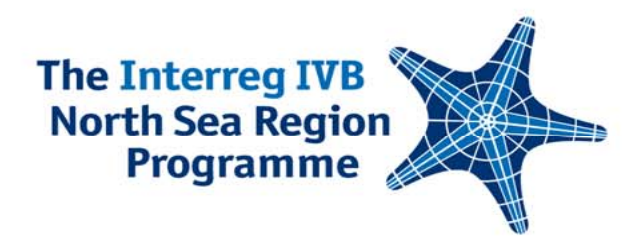

**Application Form** 

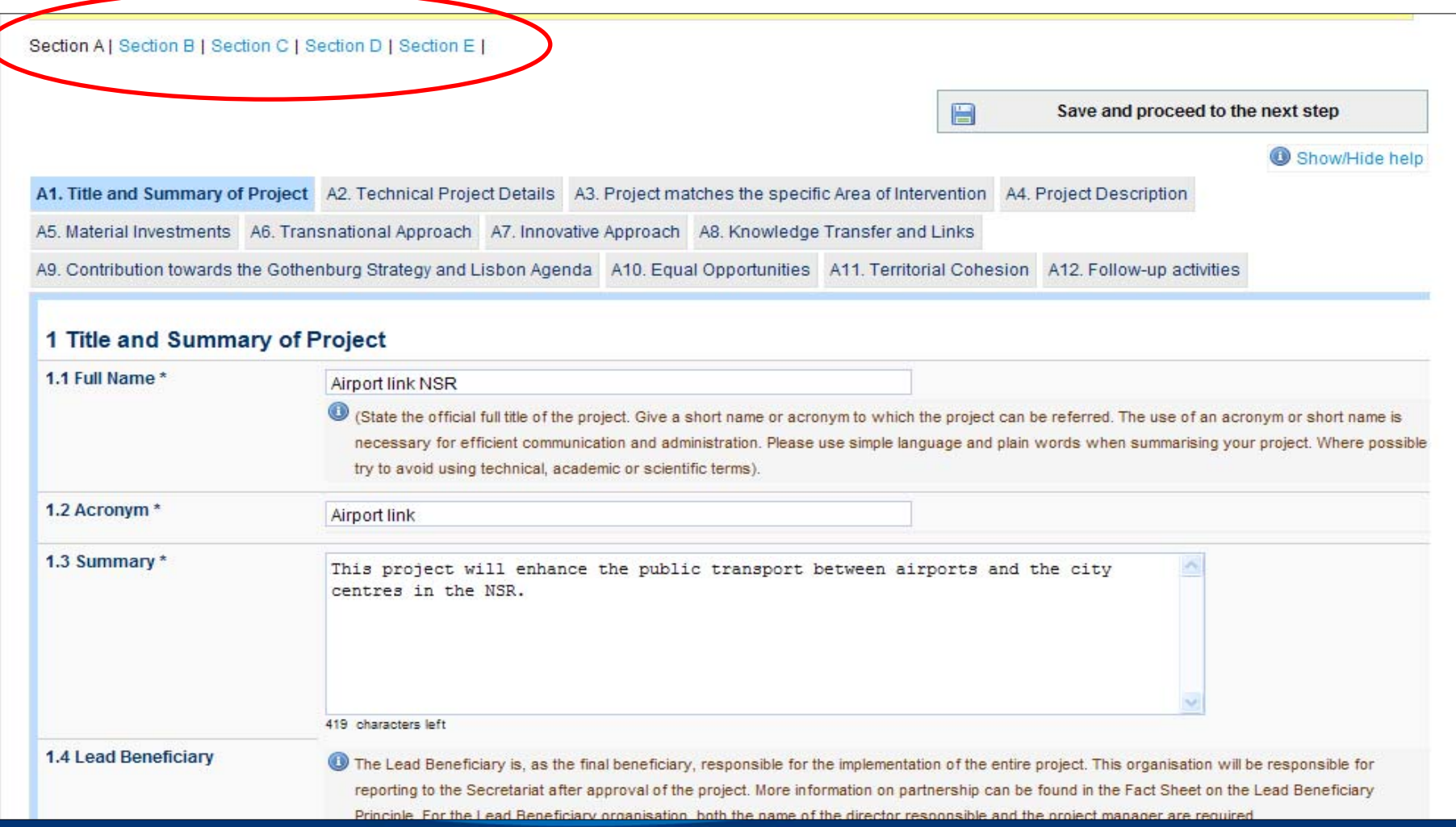

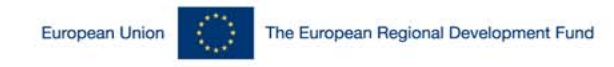

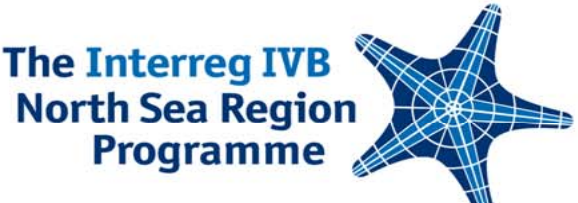

### **Application From Section A Content – Tricky Parts**

## A4.4 Description of Work Packages

- **Describe the overall work package in the** 'Cooperation between beneficiaries' box
- Concentrate your WP activities to key activities

(Don't: WP Project Management, Activities: Report 1, Report 2, .....)

- $\mathcal{L}_{\mathcal{A}}$  Be concrete in listing your activities (Don't: give general description, Do: list actions)
- **Relate activities, results, impacts and objectives**

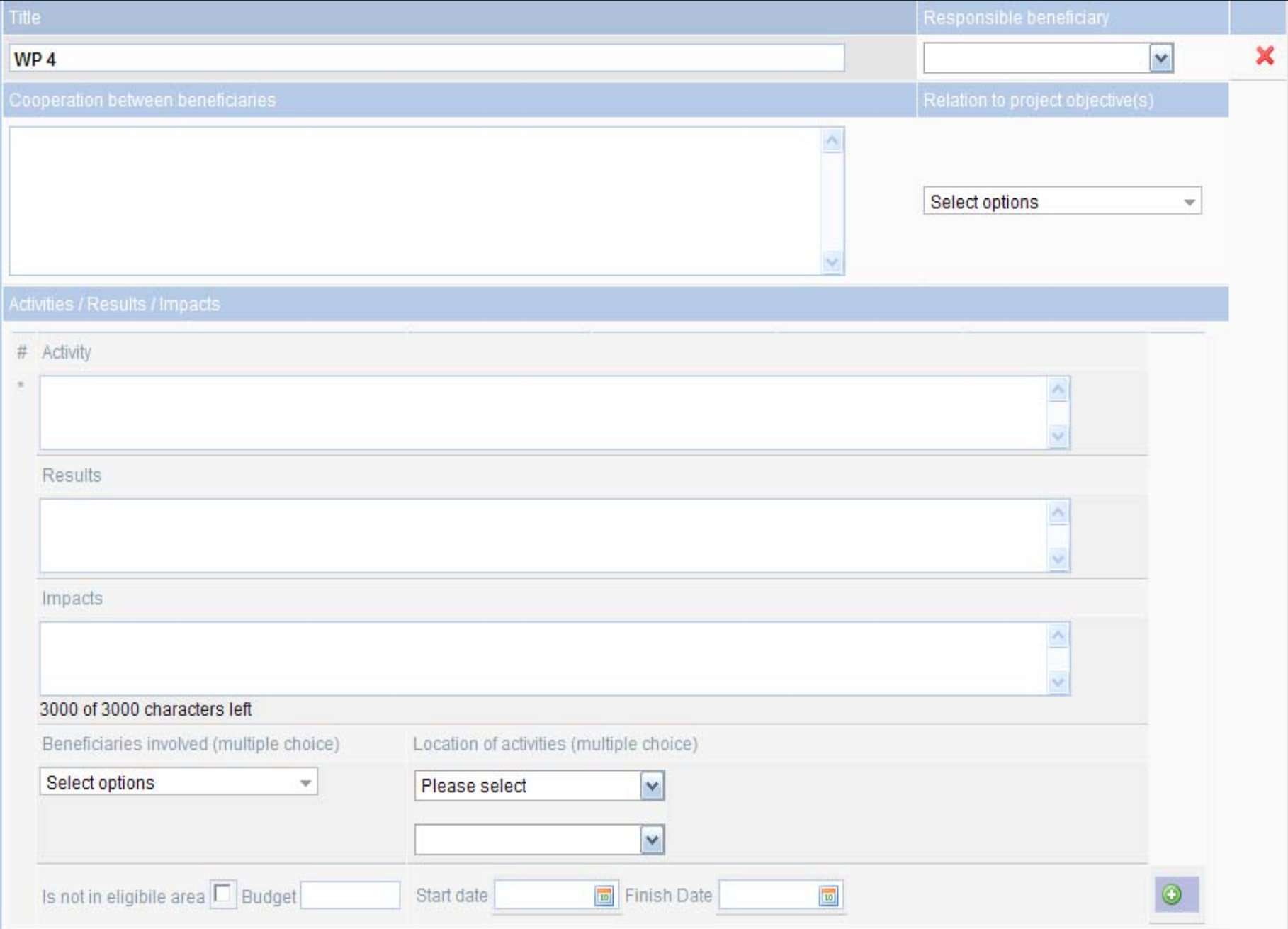

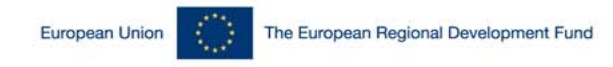

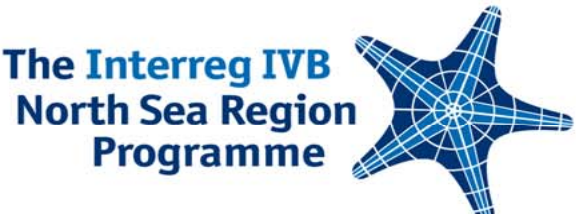

### **Application From Section B Finances – Tricky Parts**

- **Filling out the specifications for budget lines 6, 8,** 10 and 12... In a new box
- **Remember: no control costs for Sweden**
- **Consistency:** 
	- **Between tables**
	- With the Letter of Intent
	- Between sections (2.1 and 13.1)

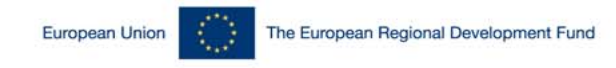

#### Programme **Application From Section C&D Indicators – Tricky Parts**

- C Project Indicators
- **Compulsory Indicators**
- **Example 12 Generic Indicators**
- **Priority Indicators**
- D Environmental Indicators

Investing in the future by working together for a sustainable and competitive region

**The Interreg IVB North Sea Region** 

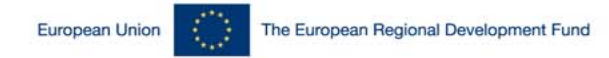

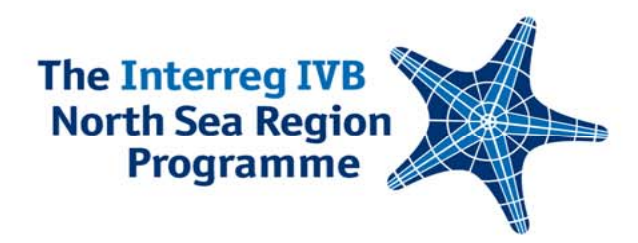

## **Project Indicators**

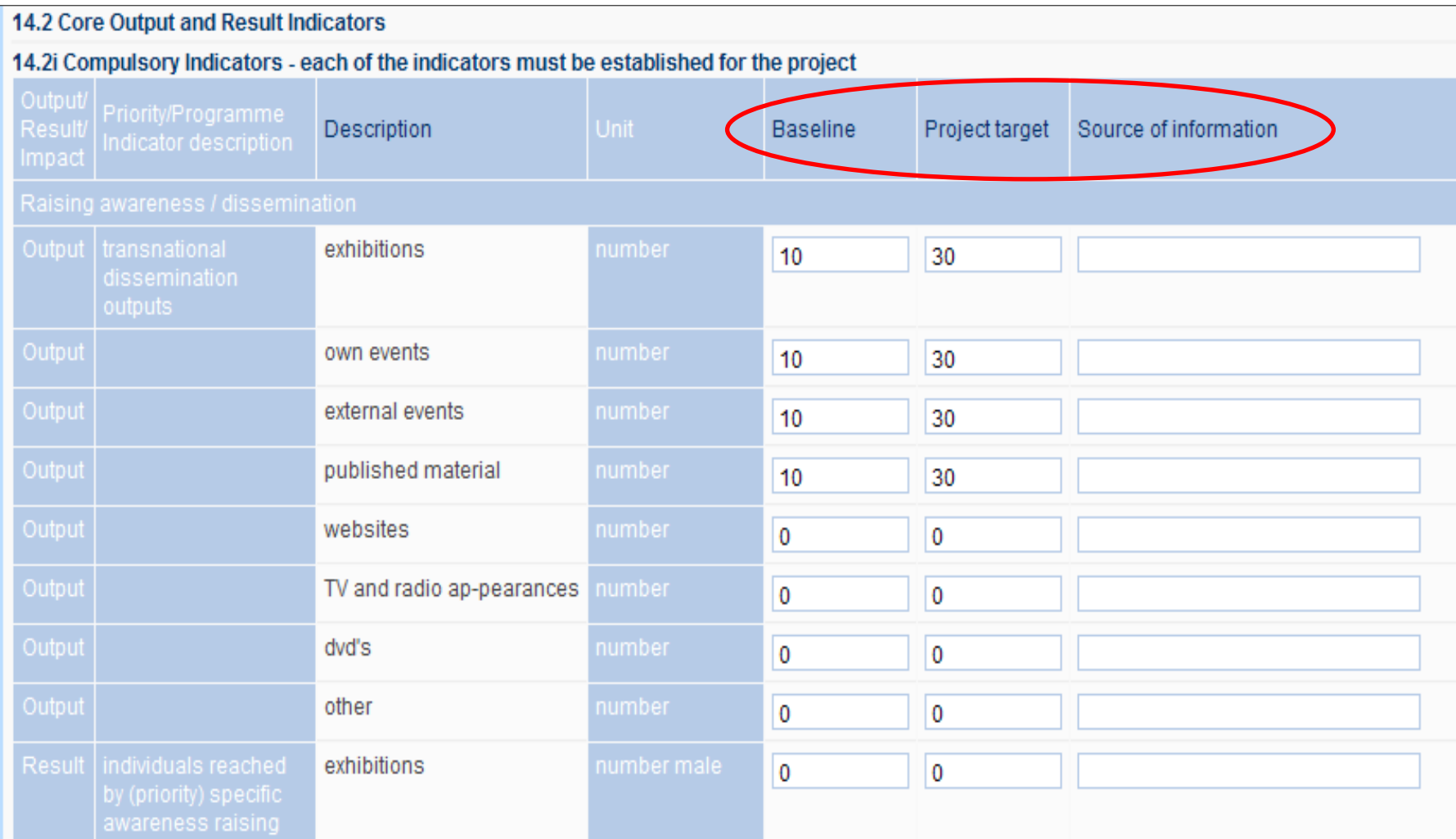

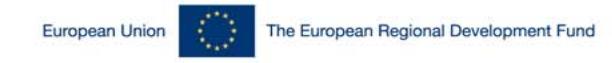

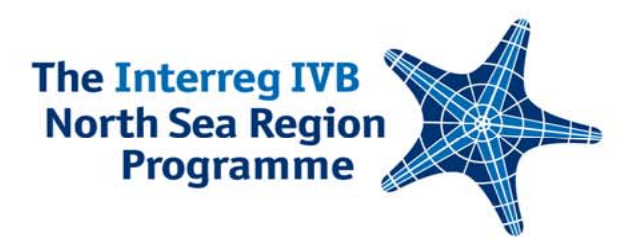

## **Environmental Indicators**

D1.A Positive/neutral/negative environmental effects?

- D1.B Explain classification selected.
- D<sub>2</sub> For each environmental protection objective, state if your project is positive/neutral/negative
- D3 Specify environmental indicators for those issues that your project has an effect on

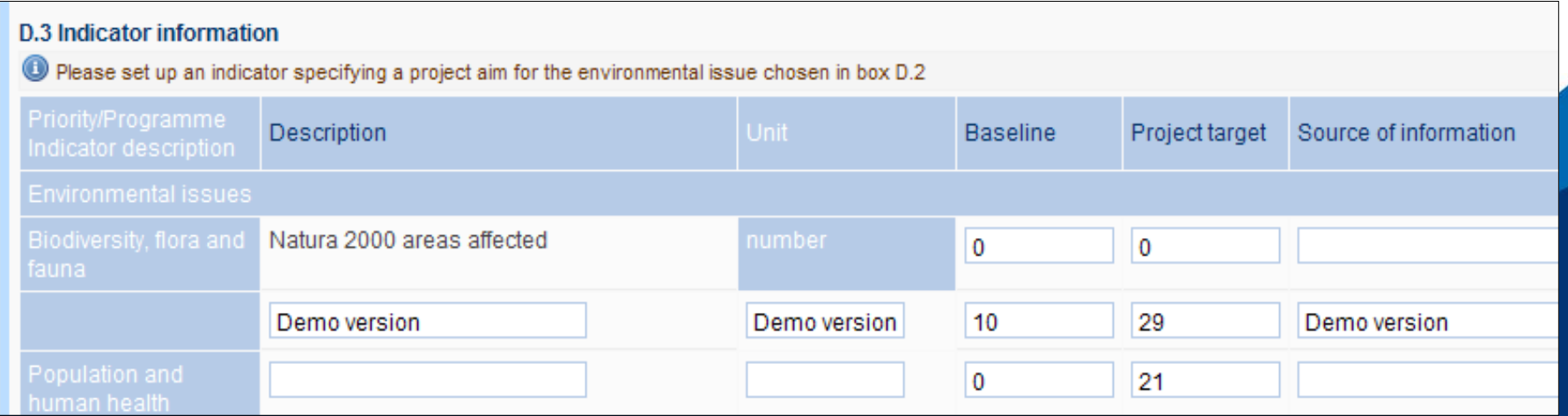

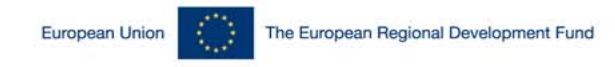

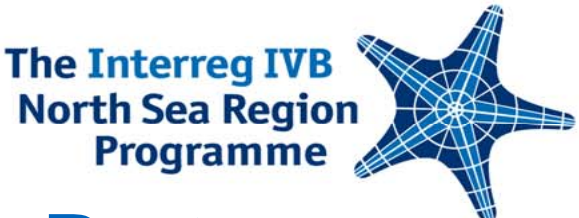

### **Application From Section E Finalizing – Tricky Parts**

- **Appendices** 
	- **Uploading documents**
	- **The Letters of Intent**
- **The paper version received at the JTS has to** make the deadline...

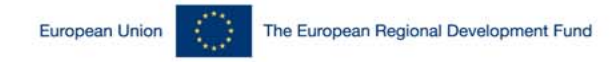

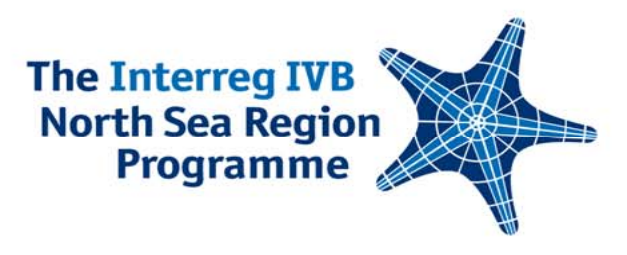

## **Technical Support**

**For any questions relating to technical problems,** please use the Technical Support Form

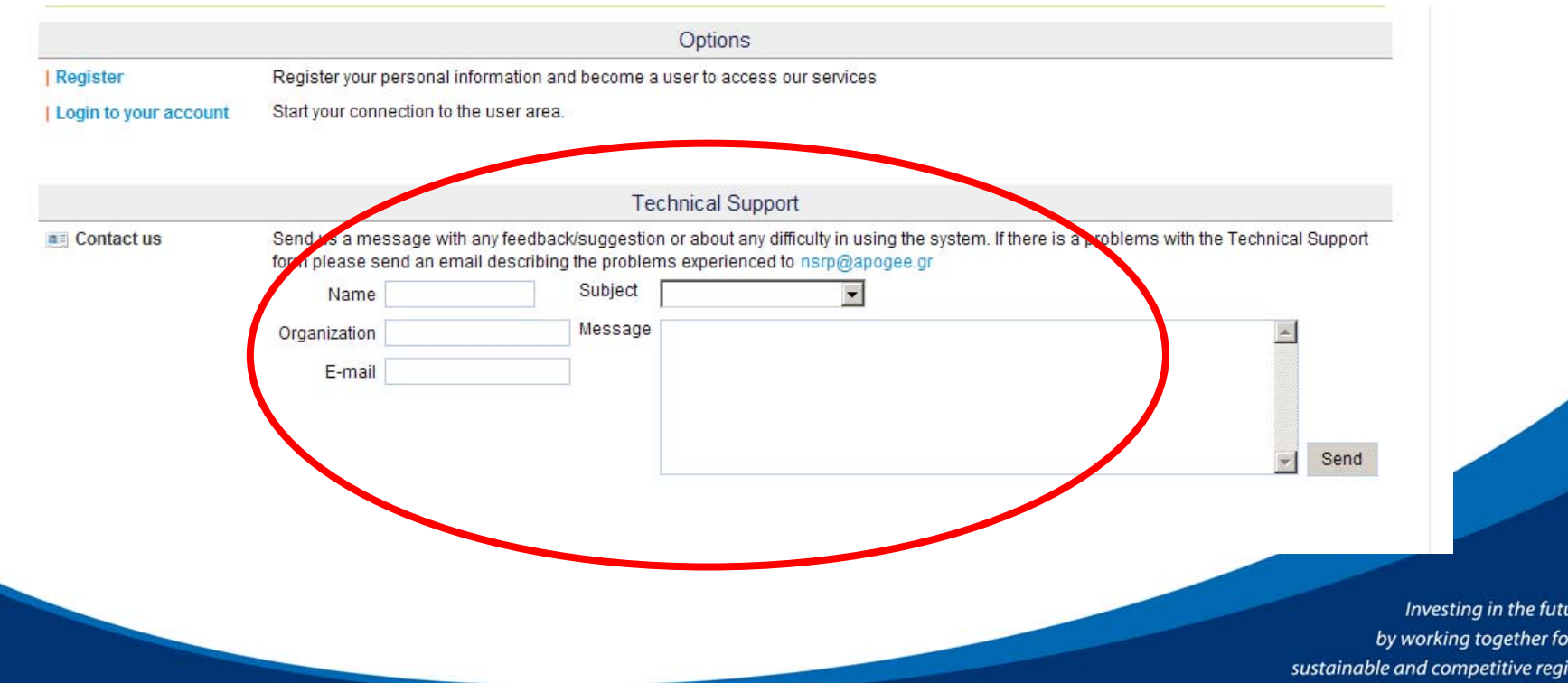

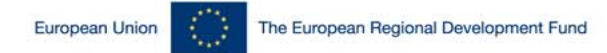

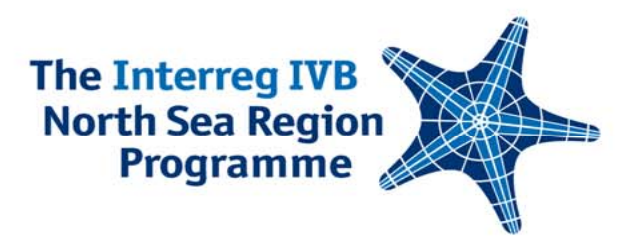

#### Project Development Workshop [COMMUNICATIONS]

#### 26-27 January 2010, Antwerp, Belgium

**Henrik Josephson & Stefanie Bischof**

North Sea Region Programme Secretariat

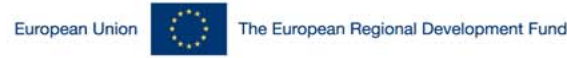

#### **The Interreg IVB North Sea Region Programme** Project Communication Plans - Assessment

- T. **We need to remember:** Giant step forward since 2000-2006 period!
- $\mathcal{L}_{\mathcal{A}}$ **Good:** General awareness is rising, ambition and subsequent results improving!
- $\mathcal{C}^{\mathcal{A}}$  **Common mistake in application**: List of measures with no connection to project, target groups and/or budget.
- **Common mistake in the plan:** Budget missing and connection between budget and measures not clear.
- $\mathcal{L}_{\mathcal{A}}$  **Also common mistake:** Too abstract.
	- **No**: "We will generate interest and brand the project."
	- $\mathcal{L}_{\mathcal{A}}$  **Yes**: "We will send rotten eggs to people by mail to generate awereness of... And by connecting this action to the project increase brand recognition..."

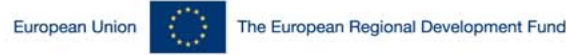

#### **The Interreg IVB North Sea Region Programme** Communications in Projects and Programmes

 **WHY DO WE COMMUNICATE & AND WHY IS IT IMPORTANT TO YOU ON YOUR WORK?**

#### $\mathcal{L}_{\mathcal{A}}$ **IT IS**

- It is a business tool and the Communication Plan is the business plan for communications,
- $\overline{\phantom{a}}$ • The aim is to assist the Project or the Programme in achieving its aim and objectives – i.e. to improve output and results.

#### **IT IS NOT**

 $\sim$ • An add on you do to meet indicators or because you have to.

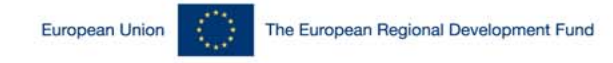

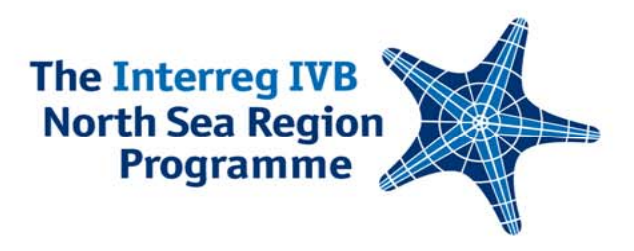

### What is the added value?

- **WHAT WILL YOUR ORGANISATION GAIN FROM BETTER COMMUNICATIONS?**
- Improve overall output strong connection between effective communications success,
- Position you better for the future the better known you are, the more attention you get, the easier it will be to create spin-offs,
- **Service Service**  • Increase chances of additional funding – if you get visible and tangible results it will be easier to attract future funding,
- $\mathcal{C}^{\mathcal{A}}$  • It will attract talent and make people more content – transparent and well communicated organisations attract better staff!

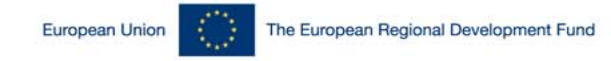

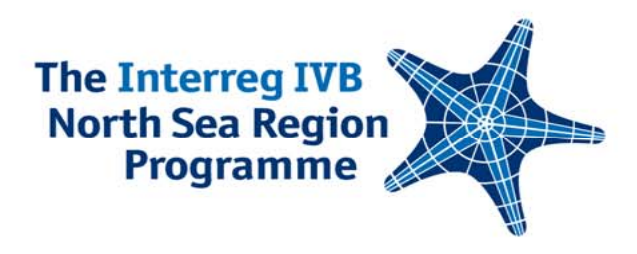

## The Communication Plan, 1

#### **WHAT IS YOU WANT TO DO, REALLY?**

- **The aim is the what:**
- 1.Raise awareness of issue?
- 2.Change opinion?
- 3. Change behaviour?

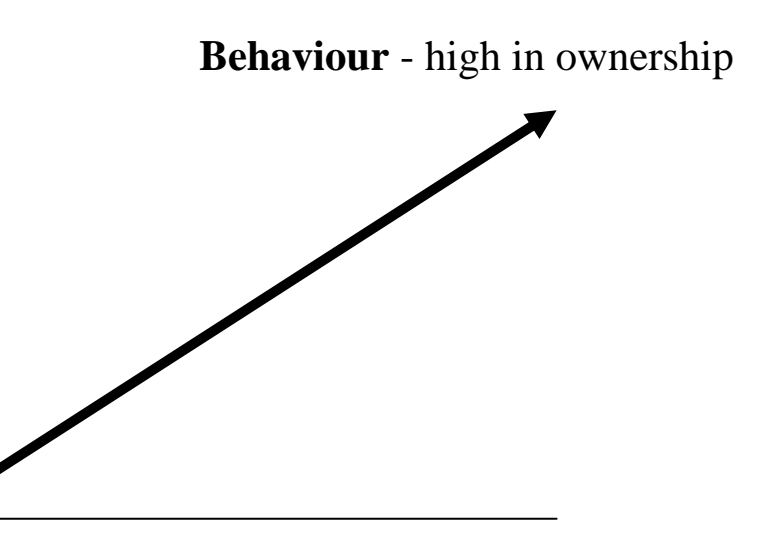

**Awareness** – low in ownership

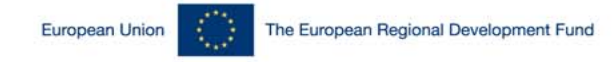

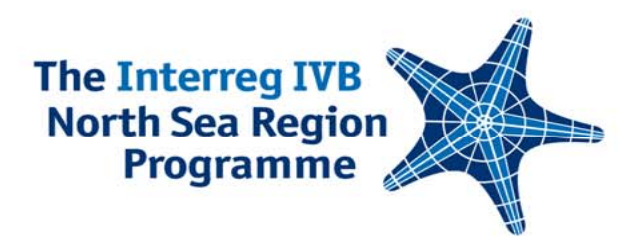

## The Communication Plan, 2

#### **... AND CONSIDER THIS:**

- Without a relevant budget it is impossible to assess the plan and very difficult make the case towards management,
- $\sim$ **• Without concrete measures the plan will not convince people in** your organisation that it matters and there is a risk the entire plan will fall apart,

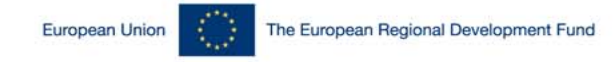

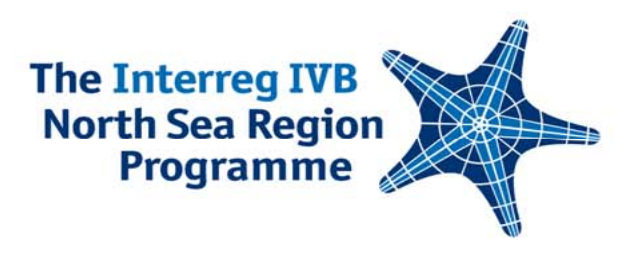

## The Communication Plan, 3

- **... There are relevant objectives and... not so strong ones...**
- **YES – relevant, correspond to overall project aim and concrete:**
- $\mathcal{L}^{\mathcal{A}}$ Increase public awareness of IT entreprenurial project in NSR,
- **Service Service**  Get regional politicians to support contruction of small scale wind farms.
- $\mathcal{C}^{\mathcal{A}}$  **NO – relevance questionable, weak connection to project aim, vague and abstract:**
- Meet project aim,
- Specify list of target groups to increase publicity efficiency,
- $\mathcal{C}^{\mathcal{A}}$ Achieve press coverage for project.

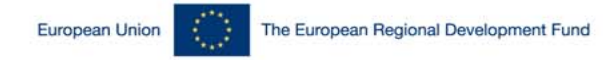

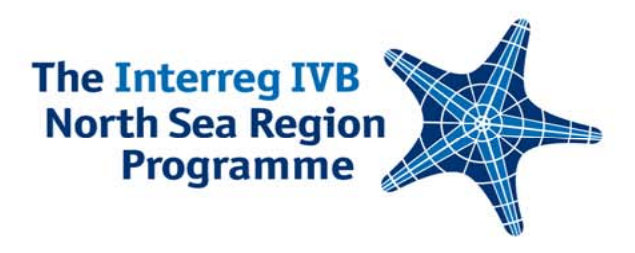

### A Corporate Identity

- $\Box$  **KEEP IT BASIC AND MAKE SURE IT IS PROFESSIONAL IN STANDARDS.**
- $\mathbf{r}$ **Key**
- Г The identity is the framework sorrounding the logo.
- г **Basic pointers**
- П Consider external expertise for the ground work,
- П Do not over extend CI work – keep it basic,
- Г Go for template solutions which can be exported and used by nonprofessionals,
- $\mathcal{C}$  Make sure the graphical elements and the logo works well in analog as well as digital environments, as well as in black/white.

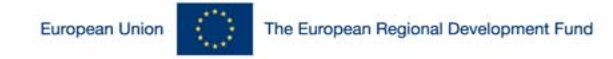

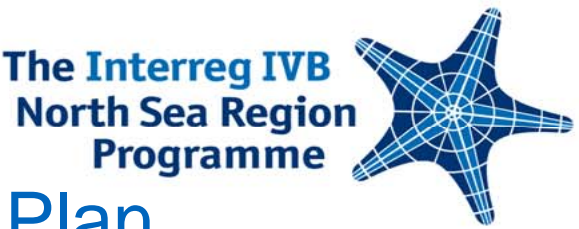

### New Media in the Communication Plan

- **I Web based communication**Make the web your main platform for all communications.
- Г **Support website by printed materials and e-communications**
	- ×, Print by Just in Time and Print on Demand (sustainable and costefficient),
	- b. Be very restrictive with e-communications (do not waste other peoples time with Newsletters and Press Releases if not relevant and target group specific).
- П **Target group identification is a key factor for effective communications – you cannot be everything for everyone**
	- •(Potential) Beneficiaries,
	- •Other stakeholders,
	- •The Commission,
	- •General Public.

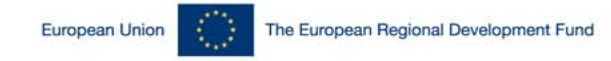

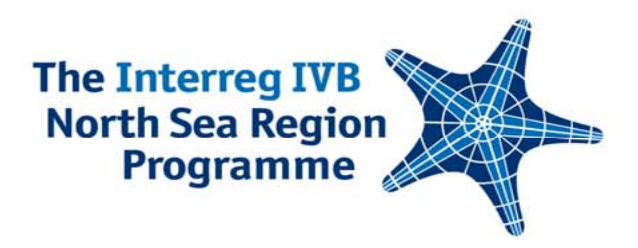

### Target Potential Ambassadors!

- **TRY AND ENGAGE AN AMBASSADOR FOR THE PROGRAMME OR PROJECT. THEY CAN CARRY YOUR MESSAGES BETTER THAN YOU.**
- Committee of the Regions members (CoR)
- MEPs
- $\overline{\phantom{a}}$ MPs
- $\mathcal{C}^{\mathcal{A}}$ Regional Politicians
- $\overline{\phantom{a}}$ Public figures that are high credibility

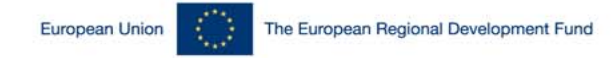

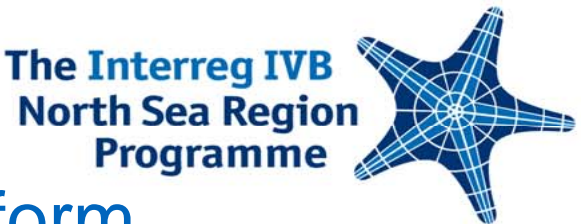

### The Programme website as a platform

#### **PROMOTE YOUR PROJECT VIA THE PROGRAMME WEBSITE**

- $\overline{\phantom{a}}$  Editable parts of the project presentation:
	- Г Logo, website address, news, events, photos, documents
- The project is assigned to ONE project representative
- Steps to take:
	- П Decide who will be responsible
	- $\sim$ Create a user account
	- m. Send an email to the Secretariat
	- m. The Secretariat will assign the project to your account
	- $\mathcal{C}$ Get started!

#### The European Regional Development Fund **European Union**

#### **The Interreg IVB North Sea Region** Programme

#### The Programme website as a com platform

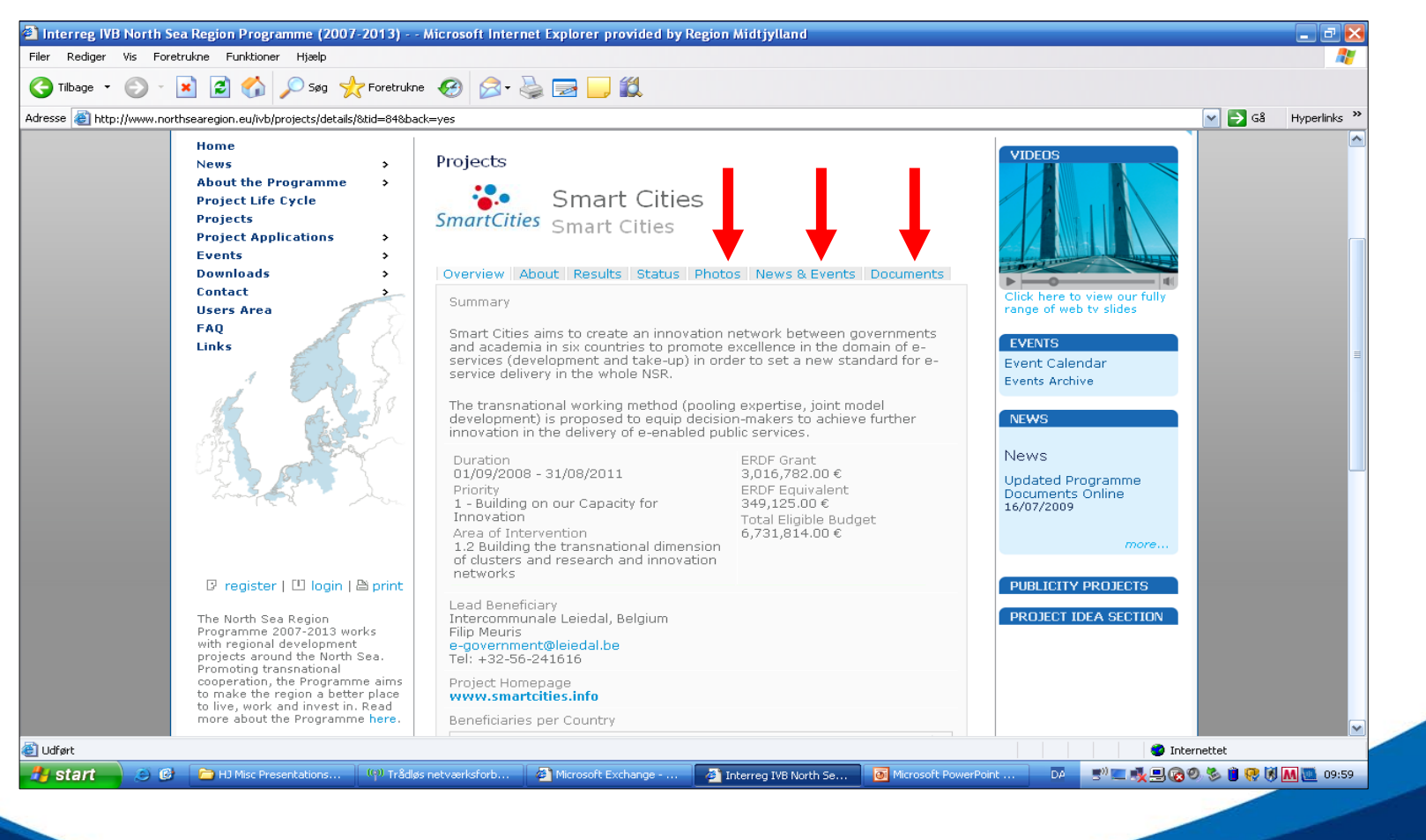

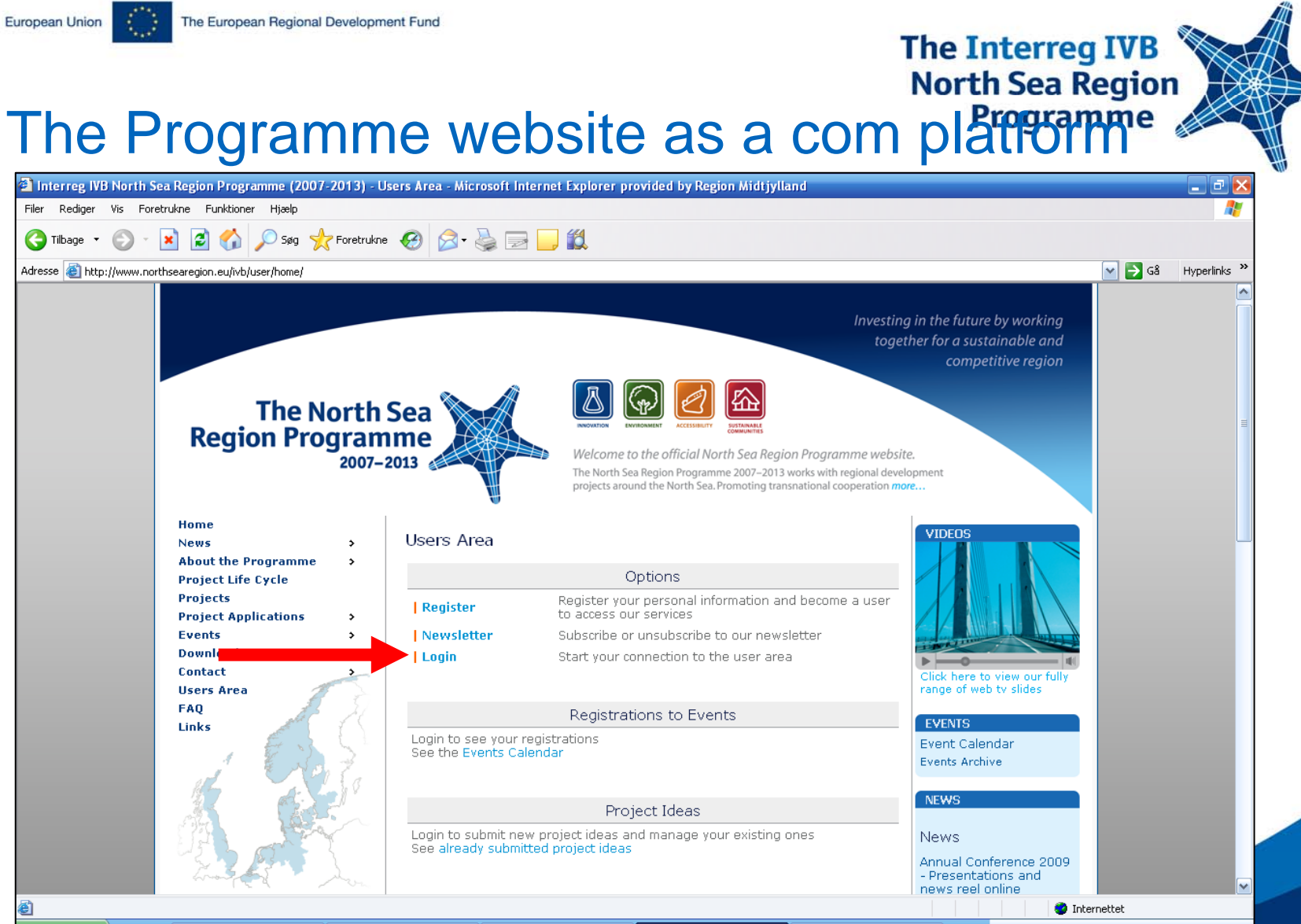

**光** start <sup>(2)</sup> <sup>(2)</sup> HJ Misc Presentations... <sup>(6)</sup> Trådiøs netværksforb... **2**) Microsoft Exchange -Therred IVB North Se Microsoft PowerPoint ...  $\overline{DA}$ 5" | 最早はの多日界以M图 10:05

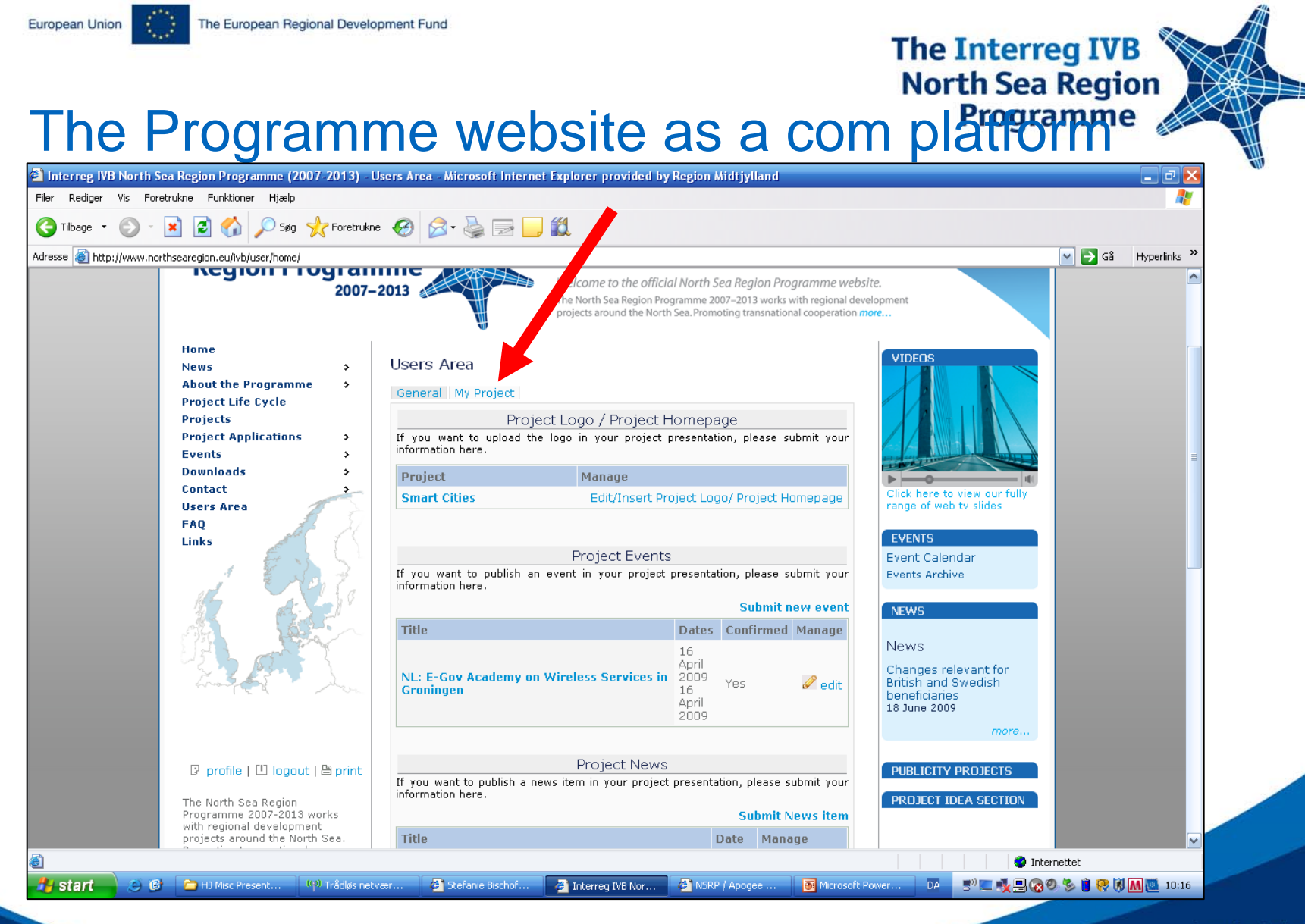

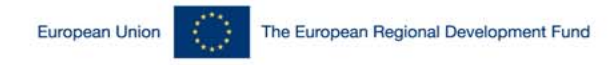

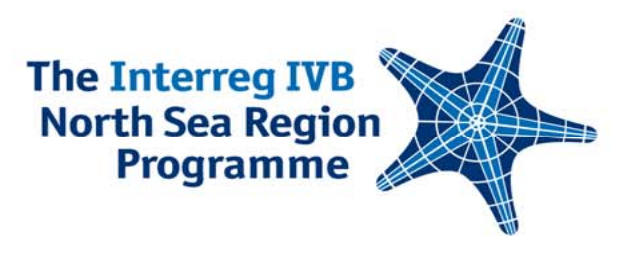

### **CONTACT**

- $\overline{\mathbb{R}^2}$ Henrik Josephson & Stefanie Bischof
- $\overline{\phantom{a}}$ firstname.lastname@northsearegion.eu
- $\mathcal{L}_{\mathcal{A}}$ www.northsearegion.eu

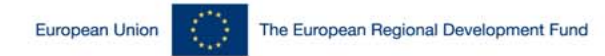

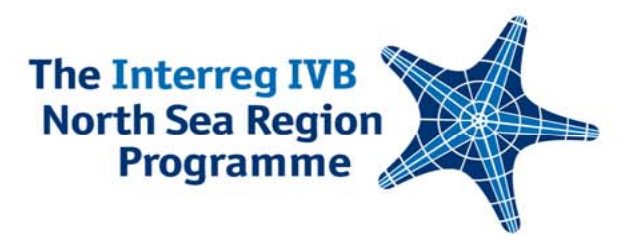

## **Thank you very much! Visit our website: www.northsearegion.eu**

**The Interreg IVB North Sea Region Programme** 

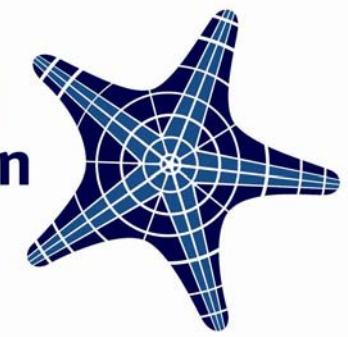